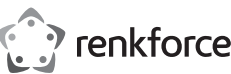

# Bedienungsanleitung

# **RF-VDA-310 USB 3.0 zu HDMI/DVI/VGA externe Grafikkarte**

Best.-Nr. 2377801

### **1 Bestimmungsgemäße Verwendung**

Bei diesem Produkt handelt es sich um eine externe Grafikkarte für Ihren Computer. Das Produkt ist für den Anschluss eines zusätzlichen Monitors unter Verwendung des HDMI-, DVI- oder VGA-Anschlusses vorgesehen. Das Produkt selbst wird an einen freien USB 3.0-Anschluss Ihres Computers angeschlossen.

Dieses Produkt entspricht den gesetzlichen, nationalen und europäischen Anforderungen.

Aus Sicherheits- und Zulassungsgründen dürfen Sie dieses Produkt nicht umbauen und/oder verändern. Falls Sie das Produkt für andere als die zuvor genannten Zwecke verwenden, könnte das Produkt beschädigt werden.

Unsachgemäßer Gebrauch kann zu Kurzschluss, Feuer oder anderen Gefährdungen führen.

Lesen Sie sich die Bedienungsanleitung sorgfältig durch und bewahren Sie sie sicher auf. Geben Sie das Produkt nur zusammen mit der Bedienungsanleitung an Dritte weiter.

Alle enthaltenen Firmennamen und Produktbezeichnungen sind Warenzeichen der jeweiligen Inhaber. Alle Rechte vorbehalten.

HDMI ist eine eingetragene Marke der HDMI Licensing L.L.C.

### **2 Lieferumfang**

- **■** Produkt
- **■** Bedienungsanleitung

### **3 Neueste Informationen zum Produkt**

Laden Sie die neuesten Produktinformationen unter www.conrad.com/downloads herunter oder scannen Sie den abgebildeten QR-Code. Folgen Sie den Anweisungen auf der Website.

# **4 Symbolerklärung**

**5 Sicherheitshinweise Lesen Sie sich die Bedienungsanleitung sorgfältig durch und beachten Sie insbesondere die Sicherheitshinweise. Sollten Sie die in dieser Bedienungsanleitung enthaltenen Sicherheitshinweise und Informationen für einen ordnungsgemäßen Gebrauch nicht beachten, übernehmen wir keine Haftung für daraus resultierende Verletzungen**

Das Symbol mit dem Ausrufezeichen im Dreieck wird verwendet, um auf wichtige Informationen in diesem Dokument hinzuweisen. Lesen Sie diese Informationen immer aufmerksam.

**oder Sachschäden. Darüber hinaus erlischt in solchen Fällen die Gewährleistung/Garantie.**

### **5.1 Allgemein**

- Das Produkt ist kein Spielzeug. Halten Sie es von Kindern und Haustieren fern.
- Lassen Sie Verpackungsmaterial nicht achtlos herumliegen. Dieses könnte für Kinder zu einem gefährlichen Spielzeug werden.
- Falls Sie Fragen haben, die mit diesem Dokument nicht beantwortet werden können, wenden Sie sich an unseren technischen Kundendienst oder an sonstiges Fachpersonal.
- Lassen Sie Wartungs-, Anpassungs- und Reparaturarbeiten ausschließlich von einem Fachmann bzw. einer Fachwerkstatt durchführen.

### **5.2 Handhabung**

- Wenn kein sicherer Betrieb mehr möglich ist, nehmen Sie das Produkt außer Betrieb und schützen Sie es vor unbeabsichtigter Verwendung. Der sichere Betrieb ist nicht mehr gewährleistet, wenn das Produkt:
	- sichtbare Beschädigungen aufweist,
	- nicht mehr ordnungsgemäß funktioniert,
	- über einen längeren Zeitraum unter ungünstigen Umgebungsbedingungen gelagert wurde oder – erheblichen Transportbelastungen ausgesetzt wurde.
- **■** Gehen Sie stets vorsichtig mit dem Produkt um. Stöße, Schläge oder das Herunterfallen aus geringer Höhe können das Produkt beschädigen.
- **■** Wenden Sie sich an eine Fachkraft, wenn Sie Zweifel über die Arbeitsweise, die Sicherheit oder den Anschluss des Gerätes haben.

### **5.3 Betriebsumgebung**

- **■** Schützen Sie das Produkt vor extremen Temperaturen, starken Stößen, brennbaren Gasen, Dämpfen und Lösungsmitteln.
- Schalten Sie das Produkt niemals gleich dann ein, wenn dieses von einem kalten in einen warmen Raum gebracht wird. Das dabei entstehende Kondenswasser kann unter Umständen das Produkt zerstören. Lassen Sie das Produkt zuerst auf Zimmertemperatur kommen, bevor Sie es in Betrieb nehmen.

### **5.4 Angeschlossene Geräte**

Beachten Sie auch die Sicherheitshinweise und Bedienungsanleitungen der übrigen Geräte, an die das Produkt angeschlossen wird.

# **6 Entsorgung**

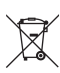

Alle Elektro- und Elektronikgeräte, die auf den europäischen Markt gebracht werden, müssen mit diesem Symbol gekennzeichnet werden. Dieses Symbol weist darauf hin, dass dieses Gerät am Ende seiner Lebensdauer getrennt von unsortiertem Siedlungsabfall zu entsorgen ist.

Jeder Besitzer von Altgeräten ist verpflichtet, Altgeräte einer vom unsortierten Siedlungsabfall getrennten Erfassung zuzuführen. Die Endnutzer sind verpflichtet, Altbatterien und Altakkumulatoren, die nicht vom Altgerät umschlossen sind, sowie Lampen, die zerstörungsfrei aus dem Altgerät entnommen werden können, vor der Abgabe an einer Erfassungsstelle vom Altgerät zerstörungsfrei zu trennen.

Vertreiber von Elektro- und Elektronikgeräten sind gesetzlich zur unentgeltlichen Rücknahme von Altgeräten verpflichtet. Conrad stellt Ihnen folgende **kostenlose** Rückgabemöglichkeiten zur Verfügung (weitere Informationen auf unserer Internet-Seite):

- **■** in unseren Conrad-Filialen
- in den von Conrad geschaffenen Sammelstellen
- **■** in den Sammelstellen der öffentlich-rechtlichen Entsorgungsträger oder bei den von Herstellern und Vertreibern im Sinne des ElektroG eingerichteten Rücknahmesystemen
- Für das Löschen von personenbezogenen Daten auf dem zu entsorgenden Altgerät ist der Endnutzer verantwortlich.

Beachten Sie, dass in Ländern außerhalb Deutschlands evtl. andere Pflichten für die Altgeräte-Rückgabe und das Altgeräte-Recycling gelten.

### **7 Produktübersicht**

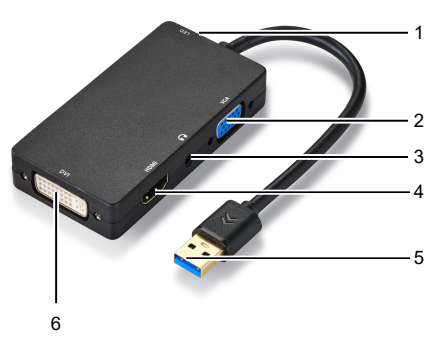

- 1 LED-Betriebsanzeige 2 VGA-Anschluss
- 3 3,5-mm-Klinkenbuchse (Stereo) 4 HDMI-Anschluss
- 5 USB 3.2 Typ A-Stecker 6 DVI-Anschluss

### **8 Bedienung**

Nach erfolgreicher Installation der Treibersoftware können Sie einen externen Monitor an das Gerät anschließen. Anschließend können Sie den Hauptmonitor durch eine entsprechende Konfigurierung der Anzeigeeinstellungen Ihres Computers erweitern oder spiegeln. Voraussetzungen:

 $\blacktriangleright$  Der Computer ist hochgefahren.

- 1. Schließen Sie zunächst einmal den USB 3.2-Stecker an einen nicht belegten USB 3.0-Anschluss (oder besser) Ihres Computers an.
	- $\rightarrow$  Die LED-Betriebsanzeige beginnt zu leuchten.
	- $\rightarrow$  Das Verzeichnis mit den Installationsprogrammen der Software wird eingeblendet.
- 2. Leiten Sie dann den Beginn des Installationsvorgangs ein, indem Sie im Verzeichnis mit den Installationsprogrammen der Software einen Doppelklick auf die mit Ihrem Betriebssystem kompatible Installationsdatei ausführen.
- 3. Starten Sie Ihren Computer nach Abschluss des Installationsvorgangs neu.
- 4. Ist Ihr Computer hochgefahren, schließen Sie einen externen Monitor an den **HDMI**-, **DVI** oder **VGA**-Anschluss des Produkts an. Verwenden Sie dazu geeignete Kabel.
- 5. Schalten Sie anschließend den externen Monitor ein.
	- $\rightarrow$  Auf dem externen Monitor wird Ihnen daraufhin entweder ein Teilbereich oder eine Spiegelung des Hauptmonitors angezeigt.
- 6. (Optional:) Schließen Sie für die Tonausgabe ein Headset mit einem 3,5-mm-Klinkenstecker an die 3,5-mm-Klinkenbuchse (Stereo) des Geräts an. **Wichtig:** Schließen Sie ausschließlich 3,5-mm-Klinkenstecker daran an.
- 7. Rufen Sie nun auf Ihrem Computer das Menü mit den Anzeigeeinstellungen auf und legen Sie fest, ob das Bild des Hauptmonitors erweitert oder gespiegelt werden soll.

### **9 Reinigung und Wartung**

**HINWEIS! Verwenden Sie keine aggressiven Reinigungsmittel, Alkohol oder andere chemische Lösungsmittel, da diese zu Schäden am Gehäuse und zu Fehlfunktionen führen können.** Trennen Sie das Produkt von der Stromversorgung.

2. Verwenden Sie zum Reinigen des Produkts ein trockenes, faserfreies Tuch.

### **10 Technische Daten**

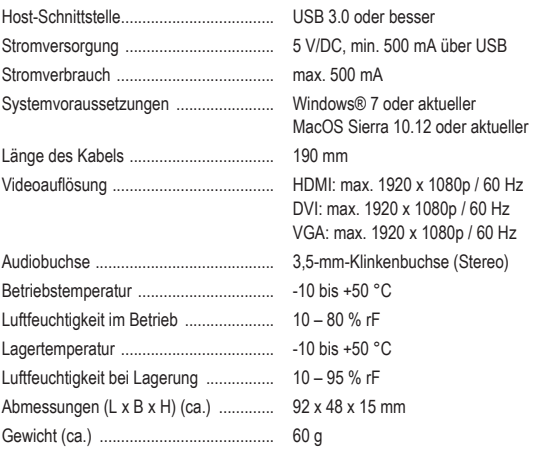

Dies ist eine Publikation der Conrad Electronic SE, Klaus-Conrad-Str. 1, D-92240 Hirschau (www.conrad.com). Alle Rechte einschließlich Ubersetzung vorbehalten. Reproduktionen jeder Art, z. B. Fotokopie, Mikroverfilmung, oder<br>die Erfassung in elektronischen Datenverarbeitungsanlagen, bedürfen der schriftlichen Genehmigung des Her Copyright by Conrad Electronic SE.

\*2377801\_V2\_1222\_dh\_mh\_de 9007199518187403-1 I2/O2 en

 $\epsilon$ 

renkforce

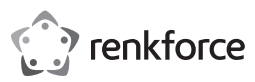

# Operating Instructions

**RF-VDA-310 USB 3.0 to HDMI/DVI/VGA External Graphic Card**

Item no: 2377801

### **1 Intended use**

The product is an external graphic card for your PC. The product is intended for connecting one additional monitor via HDMI, DVI or VGA connection. The product connects to a USB3.0 port on the P If you use the product for purposes other than those described, the product may be damaged.

 $\epsilon$ 

Improper use can result in short circuits, fires, or other hazards.

The product complies with the statutory national and European requirements.

For safety and approval purposes, you must not rebuild and/or modify the product.

Read the operating instructions carefully and store them in a safe place. Make this product available to third parties only together with the operating instructions.

All company names and product names are trademarks of their respective owners. All rights reserved. HDMI is a registered trademark of HDMI Licensing L.L.C.

### **2 Delivery contents**

- **Product**
- Operating instructions

### **3 Latest product information**

Download the latest product information at www.conrad.com/downloads or scan the QR code shown. Follow the instructions on the website.

### **4 Description of symbols**

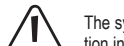

The symbol with the exclamation mark in the triangle is used to indicate important information in this document. Always read this information carefully.

### **5 Safety instructions**

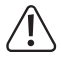

**Read the operating instructions carefully and especially observe the safety information. If you do not follow the safety instructions and information on proper handling, we assume no liability for any resulting personal injury or damage to property. Such cases will invalidate the warranty/guarantee.**

### **5.1 General**

- The product is not a toy. Keep it out of the reach of children and pets.
- Do not leave packaging material lying around carelessly. This may become dangerous playing material for children.
- If you have questions which remain unanswered by this information product, contact our technical support service or other technical personnel.
- Maintenance, modifications and repairs must only be completed by a technician or an authorised repair centre.

### **5.2 Handling**

■ If it is no longer possible to operate the product safely, take it out of operation and protect it from any accidental use. Safe operation can no longer be guaranteed if the product:

- is visibly damaged,
- is no longer working properly,
- has been stored for extended periods in poor ambient conditions or
- has been subjected to any serious transport-related stresses.
- Handle the product carefully. Jolts, impacts or a fall even from a low height can damage the product.
- Consult an expert when in doubt about the operation, safety or connection of the appliance.

### **5.3 Operating environment**

- Protect the appliance from extreme temperatures, strong jolts, flammable gases, steam and solvents.
- Do not switch the product on after it has been taken from a cold to a warm environment. The condensation that forms might destroy the product. Allow the product to reach room temperature before you use it.

### **5.4 Connected devices**

Also observe the safety and operating instructions of any other devices which are connected to the product.

### **6 Disposal**

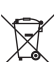

This symbol must appear on any electrical and electronic equipment placed on the EU market. This symbol indicates that this device should not be disposed of as unsorted municipal waste at the end of its service life.

Owners of WEEE (Waste from Electrical and Electronic Equipment) shall dispose of it separately from unsorted municipal waste. Spent batteries and accumulators, which are not enclosed by the WEEE, as well as lamps that can be removed from the WEEE in a non-destructive manner, must be removed by end users from the WEEE in a non-destructive manner before it is handed over to a collection point.

Distributors of electrical and electronic equipment are legally obliged to provide free take-back of waste. Conrad provides the following return options **free of charge** (more details on our website):

- in our Conrad offices
- at the Conrad collection points
- at the collection points of public waste management authorities or the collection points set up by manufacturers or distributors within the meaning of the ElektroG
- End users are responsible for deleting personal data from the WEEE to be disposed of.

It should be noted that different obligations about the return or recycling of WEEE may apply in countries outside of Germany.

### **7 Product overview**

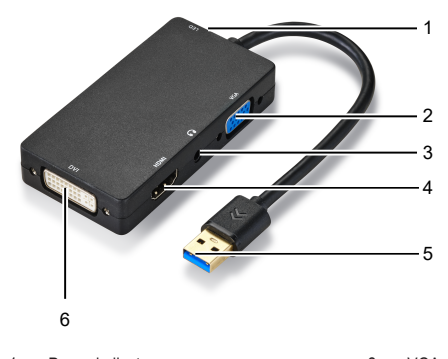

- 1 Power indicator 1 Power indicator 1 Power indicator 1 Power 2 2 VGA port 3 3.5 mm TRS stereo jack 4 HDMI port
- 5 USB3.2 Type-A plug 6 DVI port

### **8 Operation**

After installing the driver software, connect an external display. Extend or mirror the primary display by adjusting the PC display settings. Preconditions:

- $\blacktriangleright$  The PC has booted.
- 1. Connect the USB3.2 plug to a USB3.0 port (or higher) on the PC.
	- $\rightarrow$  The power indicator lights up.
	- $\rightarrow$  The software installer directory shows.
- 2. From the software installer directory, double-click the installer file that matches your operating system to start the installation process.
- 3. After the installation is completed, restart the PC.
- 4. When the PC is restarted, connect an external display to the port **HDMI**, **DVI** or **VGA** on the product. Use suitable cables.
- 5. Switch the external display on.
	- $\rightarrow$  The external display shows an extended or mirrored image of the primary display.
- 6. (Optional) For audio output, connect a headset with a 3.5 mm stereo jack plug to the 3.5 mm stereo jack. **Important:** only connect 3.5 mm TRS jack plugs.
- 7. On the PC, use the display settings menu to extend or mirror the primary display.

### **9 Cleaning and care**

**NOTICE! Do not use aggressive cleaning agents, rubbing alcohol or other chemical solutions as they can cause damage to the housing and malfunctioning.**

- 1. Disconnect the product from the power supply.
- 2. Clean the product with a drv, fibre-free cloth.

## **10 Technical data**

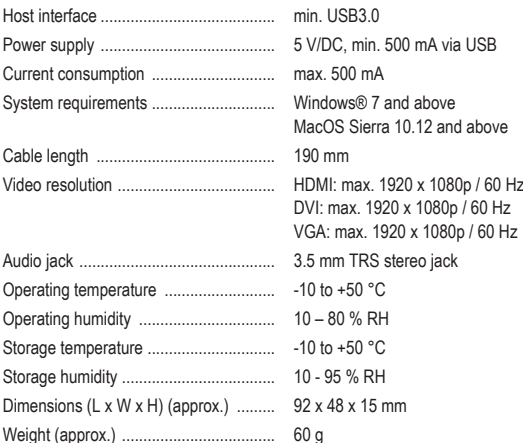

This is a publication by Conrad Electronic SE, Klaus-Conrad-Str. 1, D-92240 Hirschau (www.conrad.com). All rights including translation reserved. Reproduction by any method (e.g. photocopying, microfilming or the capture in<br>electronic data processing systems) requires prior written approval from the editor. Reprinting, also This publication reflects the technical status at the time of printing.

Copyright by Conrad Electronic SE.

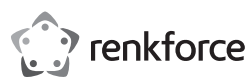

# Mode d'emploi

# **Carte graphique externe RF-VDA-310 USB 3.0 vers HDMI/DVI/VGA**

N° de commande 2377801

### **1 Utilisation prévue**

Ce produit est une carte graphique externe pour votre PC. Le produit est destiné à la connexion d'un moniteur supplémentaire via une connexion HDMI, DVI ou VGA. Le produit se connecte à un port USB3.0 du PC.

Toute utilisation à des fins autres que celles décrites pourrait endommager le produit.

Une mauvaise utilisation peut entraîner des risques tels que des courts-circuits, des incendies, etc. Ce produit est conforme aux exigences nationales et européennes en vigueur.

Pour des raisons de sécurité et d'homologation, toute restructuration et/ou modification du produit est interdite.

Lisez attentivement les instructions du mode d'emploi et conservez-le dans un endroit sûr. Ne mettez ce produit à la disposition de tiers qu'avec son mode d'emploi.

Tous les noms d'entreprises et appellations de produits sont des marques commerciales de leurs propriétaires respectifs. Tous droits réservés.

HDMI est une marque déposée de HDMI Licensing L.L.C.

### **2 Contenu de l'emballage**

**■** Produit **■** Mode d'emploi

# **3 Dernières informations sur le produit**

Téléchargez les dernières informations relatives au produit sur le site www.conrad.com/downloads ou scannez le code QR indiqué. Suivez les instructions figurant sur le site Web.

### **4 Description des symboles**

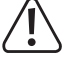

Le symbole avec le point d'exclamation dans un triangle sert à indiquer les informations importantes contenues dans ce document. Veuillez lire ces informations attentivement.

# **5 Consignes de sécurité**

**Lisez attentivement le mode d'emploi et observez particulièrement les consignes de sécurité. Nous ne saurions être tenus pour responsables des blessures corporelles ou des dommages matériels résultant du non-respect des mises en garde et des indications relatives à une utilisation correcte figurant dans ce mode d'emploi. De tels cas entraînent l'annulation de la garantie.**

### **5.1 Généralités**

- Le produit n'est pas un jouet. Il doit rester hors de portée des enfants et des animaux domestiques. Ne laissez pas traîner le matériel d'emballage. Celui-ci peut se révéler dangereux si des enfants le prennent pour un jouet.
- Si vous avez des questions dont la réponse ne figure pas dans ce mode d'emploi, contactez notre service d'assistance technique ou un autre technicien spécialisé.
- **■** Toute manipulation d'entretien, d'ajustement ou de réparation doit être effectuée par un spécialiste ou un atelier spécialisé.

### **5.2 Manipulation**

- Si une utilisation du produit en toute sécurité n'est plus possible, arrêtez de l'utiliser et protégez-le de toute utilisation accidentelle. Un fonctionnement sûr ne peut plus être garanti si le produit :
- est visiblement endommagé,
- ne fonctionne plus correctement,
- a été stocké pendant une période prolongée dans des conditions défavorables ou
- a été transporté dans des conditions très rudes.
- Manipulez le produit avec précaution. Des secousses, des chocs ou une chute, même de faible hauteur, peuvent endommager le produit.
- Consultez un spécialiste en cas de doute sur le fonctionnement, la sécurité ou le raccordement de l'appareil.

### **5.3 Conditions environnementales de fonctionnement**

- **■** Gardez l'appareil à l'abri de températures extrêmes, de secousses intenses, de gaz inflammables, de vapeurs et de solvants.
- **■** N'allumez pas l'appareil après son passage d'un environnement froid à un environnement chaud. Cela peut causer la formation de condensation, qui peut détruire le produit. Laissez le produit atteindre la température ambiante avant de l'utiliser.

### **5.4 Appareils raccordés**

Respectez également les informations concernant la sécurité et le mode d'emploi pour les autres appareils connectés à ce produit.

### **6 Élimination des déchets**

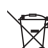

Tous les équipements électriques et électroniques mis sur le marché européen doivent être marqués de ce symbole. Ce symbole indique que cet appareil doit être éliminé séparément des déchets municipaux non triés à la fin de son cycle de vie.

Tout détenteur d'appareils usagés est tenu de les remettre à un service de collecte séparé des déchets municipaux non triés. Les utilisateurs finaux sont tenus de séparer, sans toutefois les détruire, les piles et accumulateurs usagés qui ne sont pas intégrés dans l'appareil usagé, ainsi que les lampes qui peuvent être enlevées de l'appareil usagé sans être détruites, avant de le remettre à un point de collecte.

Les distributeurs d'équipements électriques et électroniques sont légalement tenus de reprendre gratuitement les appareils usagés. Conrad vous offre les possibilités de retour **gratuit** suivantes (plus d'informations sur notre site Internet) :

- à nos filiales Conrad
- dans les centres de collecte créés par Conrad

dans les points de collecte des organismes de droit public chargés de l'élimination des déchets ou auprès des systèmes de reprise mis en place par les fabricants et les distributeurs au sens de la loi sur les équipements électriques et électroniques (ElektroG)

L'utilisateur final est responsable de l'effacement des données personnelles sur l'équipement usagé à mettre au rebut.

Veuillez noter que dans les pays autres que l'Allemagne, d'autres obligations peuvent s'appliquer pour la remise et le recyclage des appareils usagés.

### **7 Aperçu du produit**

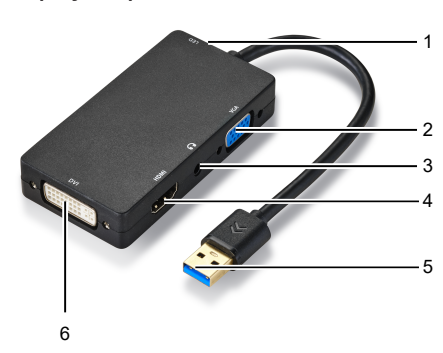

1 Voyant d'alimentation 2 Port VGA

- 3 Prise stéréo TRS de 3,5 mm<br>4 Port HDMI
- 5 Prise USB3.2 Type-A 6 Port DVI

### **8 Fonctionnement**

Après avoir installé le logiciel pilote, connectez un écran externe. Étendez ou mettez en miroir l'affichage principal en ajustant les paramètres d'affichage du PC. Conditions préalables:

- $\blacktriangleright$  Le PC se met en marche.
- 1. Connectez la fiche USB3.2 à un port USB3.0 (ou supérieur) du PC.
	- $\rightarrow$  Le témoin d'alimentation s'allume.
	- $\rightarrow$  Le répertoire d'installation du logiciel s'affiche.
- 2. Dans le répertoire d'installation du logiciel, double-cliquez sur le fichier d'installation correspondant à votre système d'exploitation pour lancer le processus d'installation.
- 3. Une fois l'installation terminée, redémarrez le PC.
- 4. Une fois le PC redémarré, connectez un écran externe au port **HDMI**, **DVI** ou **VGA** du produit. Utilisez des câbles appropriés.
- 5. Allumez l'écran externe.
- $\rightarrow$  L'écran externe affiche une image étendue ou en miroir de l'écran principal.
- 6. (Facultatif) Pour la sortie audio, connectez un casque avec une fiche stéréo 3,5 mm à la prise stéréo 3,5 mm. **Important :** ne connectez que des fiches TRS de 3,5 mm.
- 7. Sur le PC, utilisez le menu des paramètres d'affichage pour étendre ou mettre en miroir l'écran principal.

### **9 Nettoyage et entretien**

**AVIS ! N'utilisez pas de nettoyage agressif, d'alcool isopropylique ou toute autre solution chimique, car ils peuvent endommager le boîtier et engendrer des dysfonctionnements.**

- 1. Débranchez le produit de l'alimentation électrique.
- 2. Nettoyez le produit à l'aide d'un chiffon sec et sans fibres.

### **10 Caractéristiques techniques**

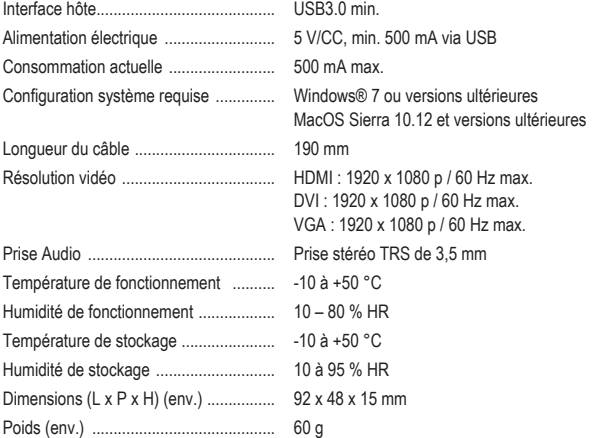

Ceci est une publication de Conrad Electronic SE, Klaus-Conrad-Str. 1, D-92240 Hirschau (www.conrad.com). Tous droits réservés, y compris de traduction. Toute reproduction, quelle qu'elle soit (p. ex. photocopie, microfilm, saisie<br>dans des installations de traitement de données) nécessite une autorisation écrite de l'éditeur. mer, même par extraits. Cette publication correspond au niveau technique du moment de la mise sous presse. Copyright by Conrad Electronic SE.

\*2377801\_V2\_1222\_dh\_mh\_fr 9007199518187403-3 I2/O2 en

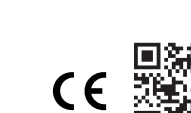

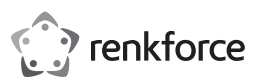

# **® Gebruiksaanwiizing**

# **RF-VDA-310 USB 3.0 naar HDMI/DVI/VGA**

**externe grafische kaart**

Bestelnr.: 2377801

# **1 Beoogd gebruik**

Dit product is een externe grafische kaart voor uw pc. Het product is bestemd voor het aansluiten van één extra monitor via HDMI-, DVI- of VGA-aansluiting. Het product wordt aangesloten op een USB3.0-poort op de pc.

Als het product voor andere doeleinden wordt gebruikt dan hier beschreven, kan het product worden beschadigd.

Verkeerd gebruik kan resulteren in kortsluiting, brand of andere gevaren.

Het product is voldoet aan de nationale en Europese wettelijke voorschriften.

Om veiligheids- en goedkeuringsredenen mag u niets aan dit product veranderen.

Lees de gebruiksaanwijzing goed door en bewaar deze op een veilige plek. Het product mag alleen samen met de gebruiksaanwijzing aan derden worden doorgegeven.

Alle bedrijfs- en productnamen zijn handelsmerken van de betreffende eigenaren. Alle rechten voorbehouden.

HDMI is een geregistreerd handelsmerk van de HDMI Licensing L.L.C.

# **2 Leveringsomvang**

- **■** Product
- **■** Gebruiksaanwijzing

# **3 Meest recente productinformatie**

Download de laatste productinformatie op www.conrad.com/downloads of scan de afgebeelde QR-code. Volg de aanwijzingen op de website.

# **4 Beschrijving van de symbolen**

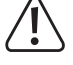

**5 Veiligheidsinstructies Lees de gebruiksaanwijzing aandachtig door en neem vooral de veiligheidsinformatie**

**in acht. Indien de veiligheidsinstructies en de aanwijzingen voor een juiste bediening in deze gebruiksaanwijzing niet worden opgevolgd, aanvaarden wij geen verantwoordelijkheid voor hieruit resulteren persoonlijk letsel of materiële schade. In dergelijke gevallen vervalt de aansprakelijkheid/garantie.**

### **5.1 Algemeen**

- Het artikel is geen speelgoed. Houd het buiten het bereik van kinderen en huisdieren.
- **■** Laat verpakkingsmateriaal niet achteloos rondslingeren. Dit kan voor kinderen gevaarlijk speelgoed worden.
- **■** Als u nog vragen hebt die niet door dit informatieproduct zijn beantwoord, neem dan contact op met onze technische klantendienst of ander technisch personeel.
- Laat onderhoud, aanpassingen en reparaties alleen uitvoeren door een vakman of in een daartoe bevoegde werkplaats.

### **5.2 Omgang**

- Als het product niet langer veilig gebruikt kan worden, stel het dan buiten bedrijf en zorg ervoor dat niemand het per ongeluk kan gebruiken. Veilig gebruik kan niet langer worden gegarandeerd als het product:
	- zichtbaar is beschadigd,
	- niet meer naar behoren werkt,
	- gedurende een langere periode onder slechte omstandigheden is opgeslagen of
- onderhevig is geweest aan ernstige transportbelasting.
- Behandel het product met zorg. Schokken, stoten of zelfs een val van geringe hoogte kunnen het product beschadigen.
- Raadpleeg een expert als u vragen hebt over gebruik, veiligheid of aansluiting van het apparaat.

### **5.3 Bedrijfsomgeving**

- Bescherm het product tegen extreme temperaturen, sterke schokken, brandbare gassen, stoom en oplosmiddelen.
- Schakel het product niet in nadat het van een koude naar een warme omgeving is verplaatst. De condensatie die zich dan vormt, kan het product permanent beschadigen. Laat het product op kamertemperatuur komen voordat u het gebruikt.

### **5.4 Aangesloten apparaten**

Neem tevens de veiligheids- en gebruiksinstructies van andere apparaten die op het product zijn aangesloten in acht.

### **6 Verwijdering**

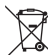

Alle elektrische en elektronische apparatuur die op de Europese markt wordt gebracht, moet met dit symbool zijn gemarkeerd. Dit symbool geeft aan dat dit apparaat aan het einde van zijn levensduur gescheiden van het ongesorteerd gemeentelijk afval moet worden weggegooid.

Iedere bezitter van oude apparaten is verplicht om oude apparaten gescheiden van het ongesorteerd gemeentelijk afval af te voeren. Eindgebruikers zijn verplicht oude batterijen en accu's die niet bij het oude apparaat zijn ingesloten, evenals lampen die op een niet-destructieve manier uit het oude toestel kunnen worden verwijderd, van het oude toestel te scheiden alvorens ze in te leveren bij een inzamelpunt.

Distributeurs van elektrische en elektronische apparatuur zijn wettelijk verplicht om oude apparatuur **gratis** terug te nemen. Conrad geeft u de volgende gratis inlevermogelijkheden (meer informatie op onze website)

**■** in onze Conrad-filialen

**■** in de door Conrad gemaakte inzamelpunten

■ in de inzamelpunten van de openbare afvalverwerkingsbedrijven of bij de terugnamesystemen die zijn ingericht door fabrikanten en distributeurs in de zin van de ElektroG

Voor het verwijderen van persoonsgegevens op het te verwijderen oude apparaat is de eindgebruiker verantwoordelijk.

Houd er rekening mee dat in landen buiten Duitsland andere verplichtingen kunnen gelden voor het inleveren van oude apparaten en het recyclen van oude apparaten.

### **7 Productoverzicht**

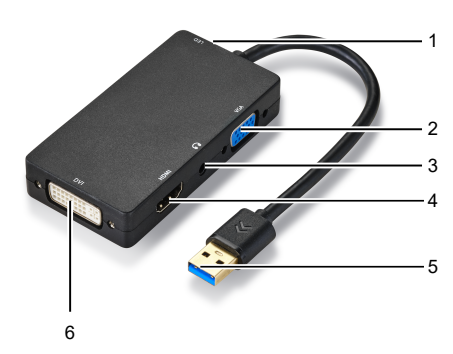

1 Aan-/uitindicator 2 VGA-poort

- 3 3,5 mm stereo TRS-aansluiting 4 HDMI-poor
- 5 USB3.2 Type-A-stekker 6 DVI-poort

### **8 Bediening**

Sluit een externe monitor aan nadat de driversoftware is geïnstalleerd. Breid het primaire beeldscherm uit of spiegel deze door de beeldscherminstellingen van de pc aan te passen. Voorwaarden:

- $\triangleright$  De computer is opgestart.
- 1. Steek de USB3.2-stekker in een USB3.0-poort (of hoger) op de pc.
	- $\rightarrow$  De aan-/uitindicator zal oplichten.
		- $\rightarrow$  De installatiemap voor de software verschijnt.
- 2. Open de installatiemap voor de software en dubbelklik op het installatiebestand dat overeenkomt met uw besturingssysteem om het installatieproces te starten.
- 3. Herstart de pc nadat de installatie is voltooid.
- 4. Nadat de pc opnieuw is gestart, sluit u een externe monitor aan op de poort **HDMI**, **DVI** of **VGA** op het product. Gebruik hiervoor geschikte kabels.
- 5. Schakel de externe monitor in.
- $\rightarrow$  De externe monitor toont een uitgebreid of gespiegeld beeld van de primaire monitor.
- 6. (Optioneel) Sluit voor audio-uitvoer een hoofdtelefoon met een 3,5 mm stereo stekker aan op de 3,5 mm stereo aansluiting. **Belangrijk:** sluit alleen 3,5 mm TRS-stekkers aan.
- 7. Gebruik het beeldinstellingsmenu op de pc om de primaire weergave uit te breiden of te spiegelen.

# **9 Onderhoud en reiniging**

**OPMERKING! Gebruik in geen enkel geval agressieve schoonmaakmiddelen, schoonmaakalcohol of andere chemische oplossingen omdat deze schade toe kunnen brengen aan de behuizing en zelfs afbreuk kan doen aan de werking van het product.**

- 1. Koppel het product los van de voeding.
- 2. Reinig het product met een droog, pluisvrij doekje.

### **10 Technische gegevens**

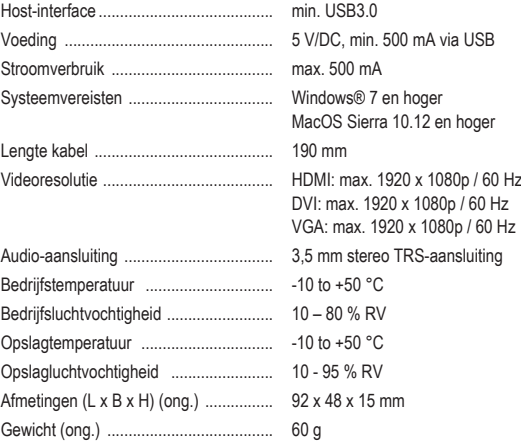

Dit is een publicatie van Conrad Electronic SE, Klaus-Conrad-Str. 1, D-92240 Hirschau (www.conrad.com). Alle rechten, vertaling inbegrepen, voorbehouden. Elke reproductie, ongeacht de methode, bijv. fotokopie, microverfilming of de registratie in elektronische gegevensverwerkingssystemen, vereist de voorafgaande schriftelijke toestemming<br>van de uitgever. Nadruk, ook van uittreksels, verboden. De publicatie voldoet aan de technische stand b zorgen.

Copyright by Conrad Electronic SE. \*2377801\_V2\_1222\_dh\_mh\_nl 9007199518187403-4 I2/O2 en

Het symbool met het uitroepteken in de driehoek is bedoeld de gebruiker te wijzen op belangrijke informatie in deze documentatie. Lees deze informatie altijd aandachtig door.

 $\epsilon$